### Zatwierdzanie płatności w CitiDirect<sup>®</sup>

Ten krótki przewodnik pomoże Ci nawigować w menu "Akceptacje płatności" w CitiDirect.

#### Przygotowanie do zatwierdzania i/lub zwalniania płatności

W zależności od schematu autoryzacji ustalonego w Twojej firmie oraz uprawnień przyznanych użytkownikom przez Administratora Systemu, zaakceptowana płatność może iść bezpośrednio do realizacji, ale może też potrzebować aprobaty kolejnej osoby lub osób.

Na tej stronie możesz również filtrować, drukować i eksportować listę transakcji oczekujących na realizację.

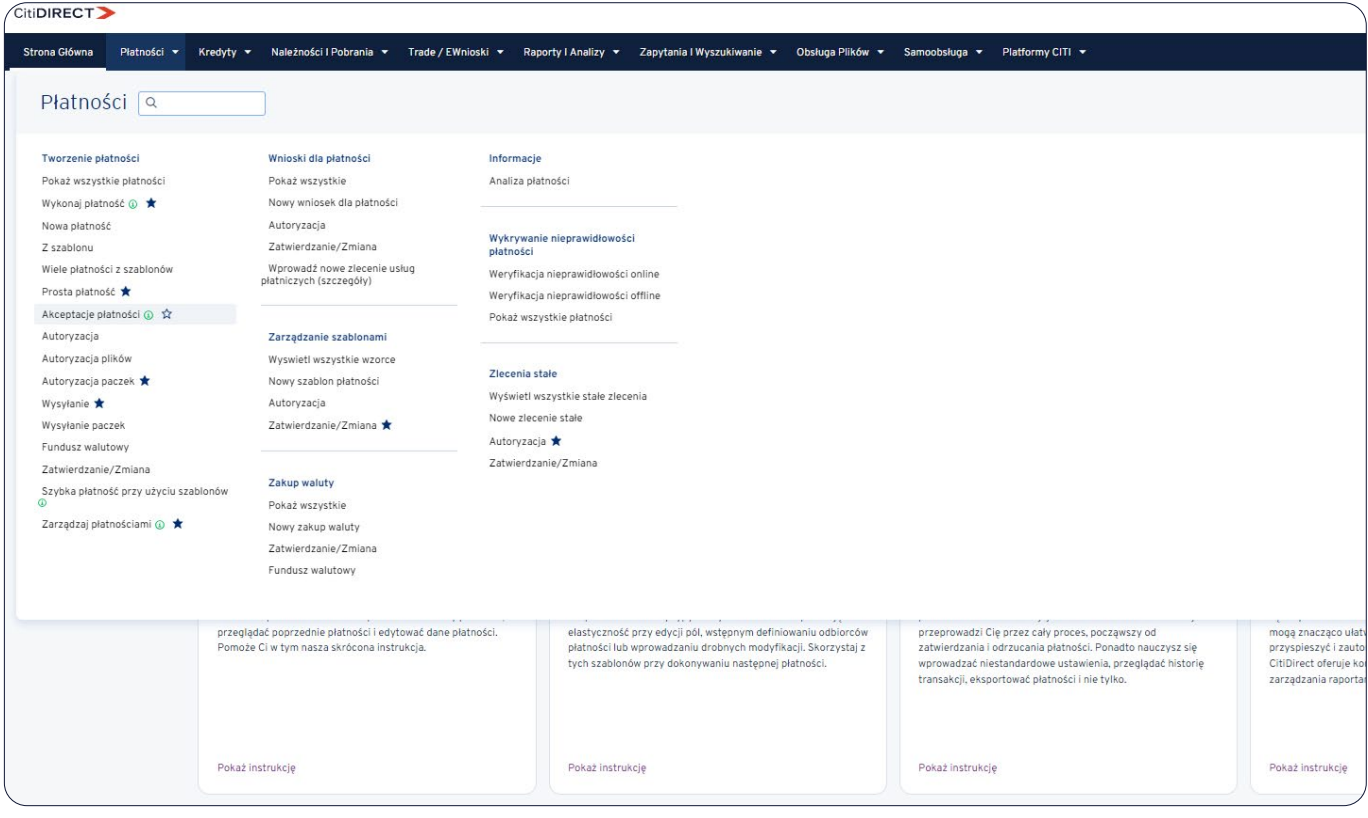

#### Akceptacja płatności

Na ekranie "Akceptacji płatności" masz możliwość: zatwierdzenia bądź odrzucenia wybranych transakcji, usunięcia transakcji błędnie wprowadzonych, oraz wyszukania transakcji do obu tych procesów.

Gdy zbliża się godzina przyjmowania transakcji do realizacji na dany dzień (cut-off time), a transakcja nie została zaakceptowana, system wyświetli powiadomienie. Taką transakcję należy zautoryzować niezwłocznie, aby uniknąć automatycznego przesunięcia daty waluty transakcji na kolejny dzień.

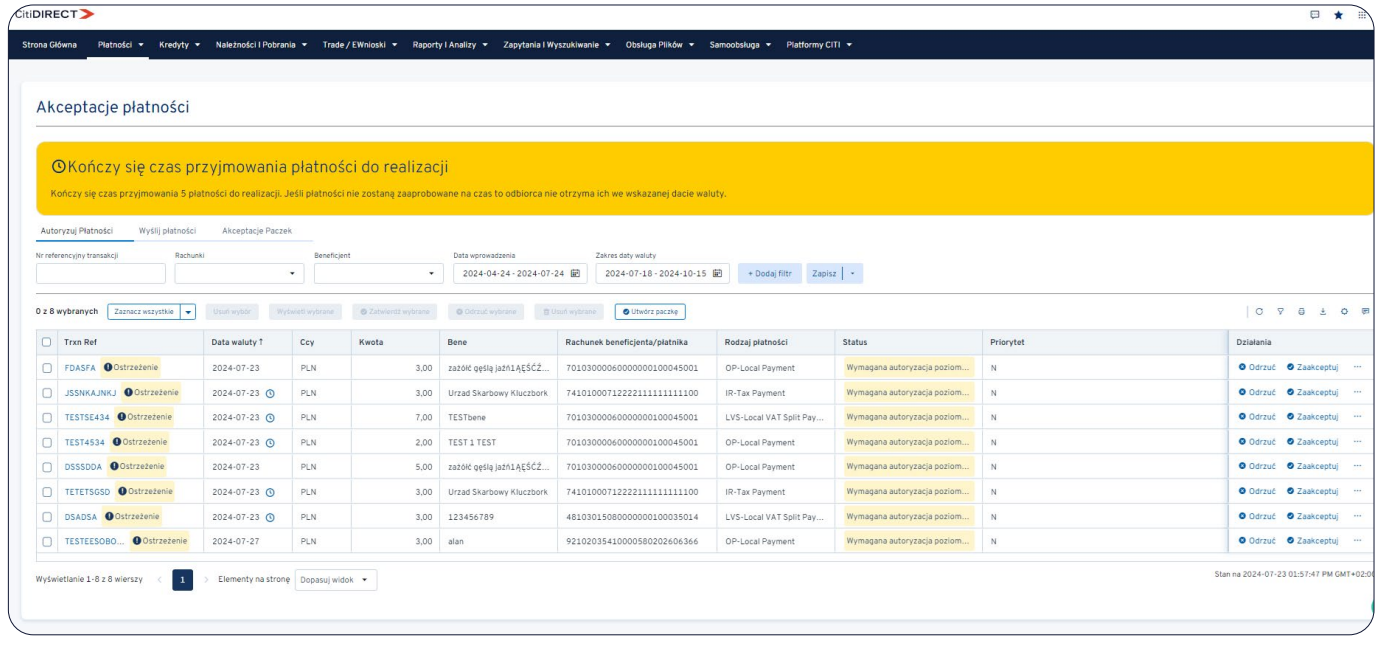

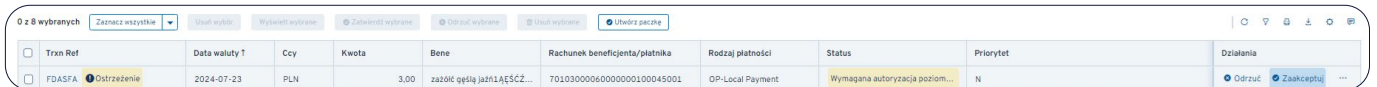

Każdą pojedynczą transakcję możesz zautoryzować wybierając przycisk "Zaakceptuj" w wierszu z tą transakcją.

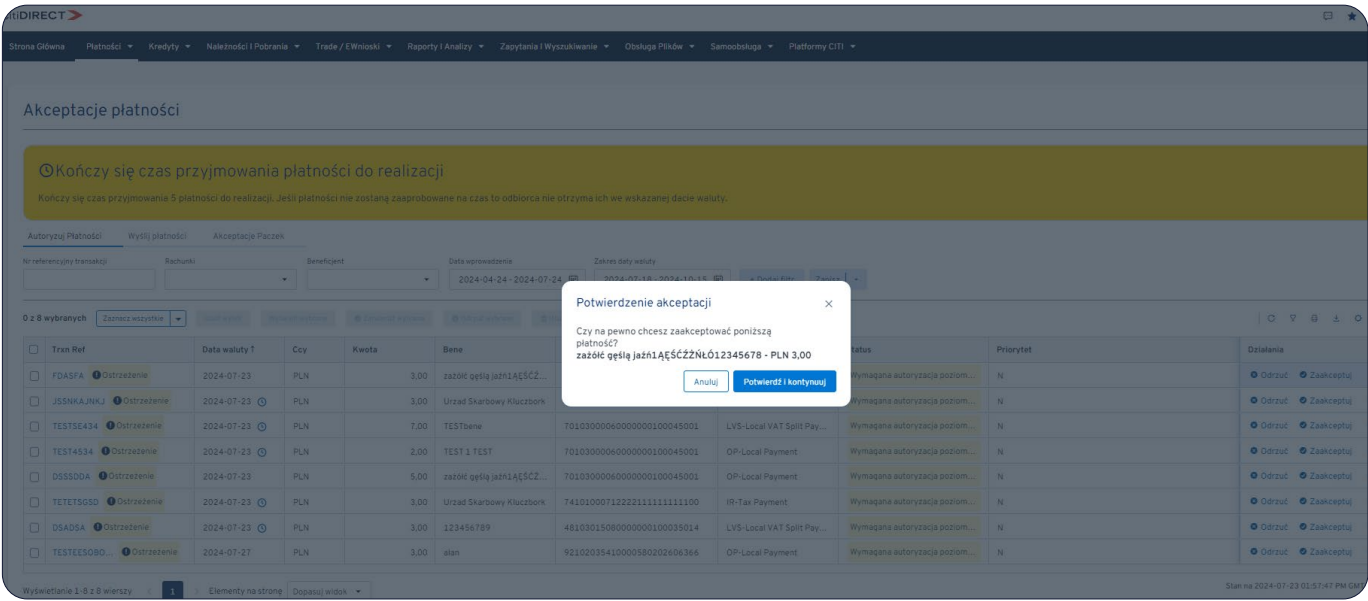

Po poprawnym zautoryzowaniu transakcji system wyświetli komunikat, jak poniżej.

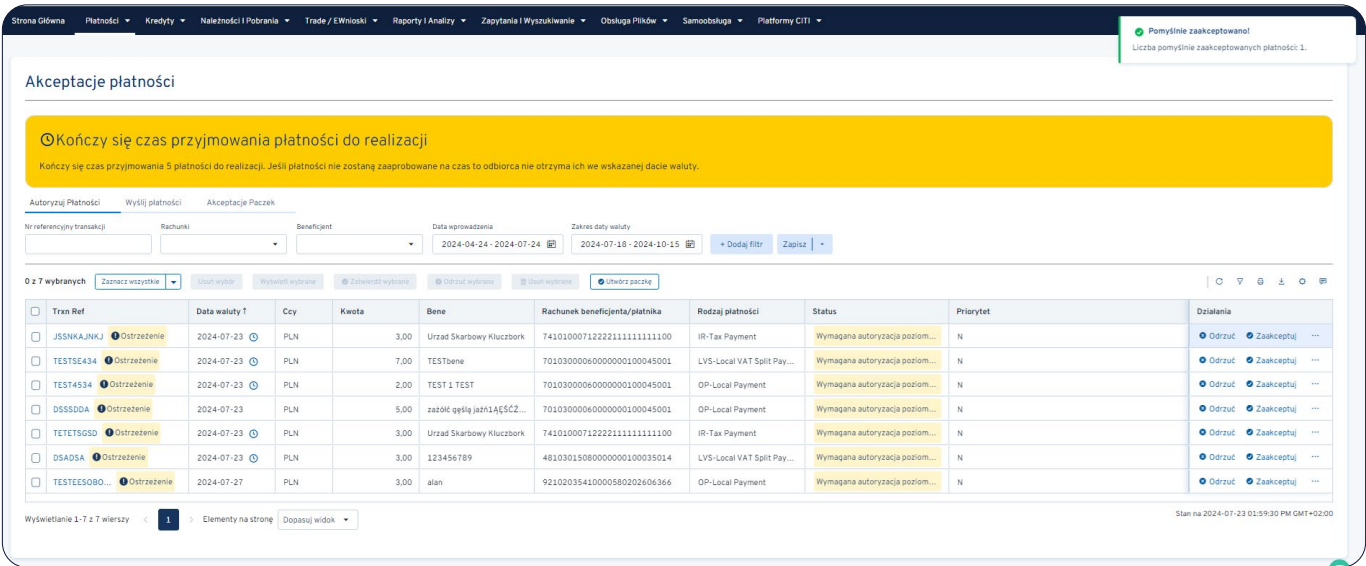

#### Akceptowanie wielu płatności jednocześnie

Aby zlecić autoryzację więcej niż jednej transakcji, wyszukaj je oraz zaznacz na liście transakcji oczekujących na autoryzację.

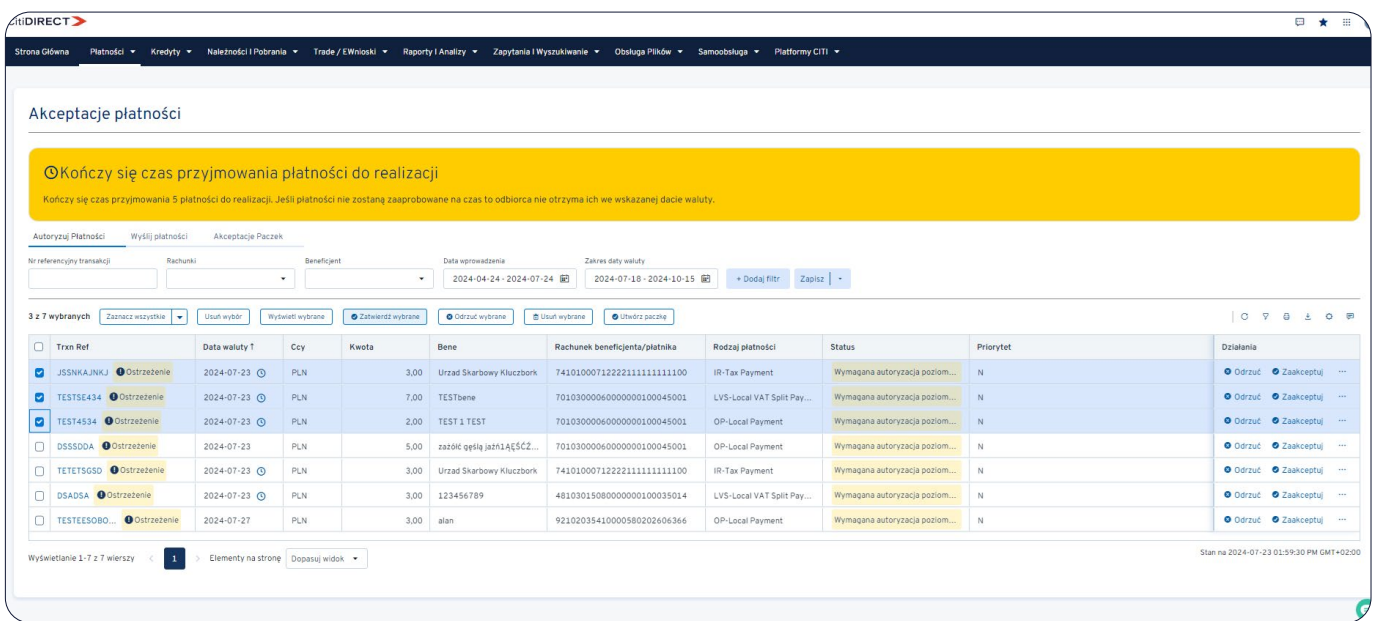

Następnie wybierz przycisk "Zatwierdź wybrane", po czym system poprosi Cię o potwierdzenie akceptacji.

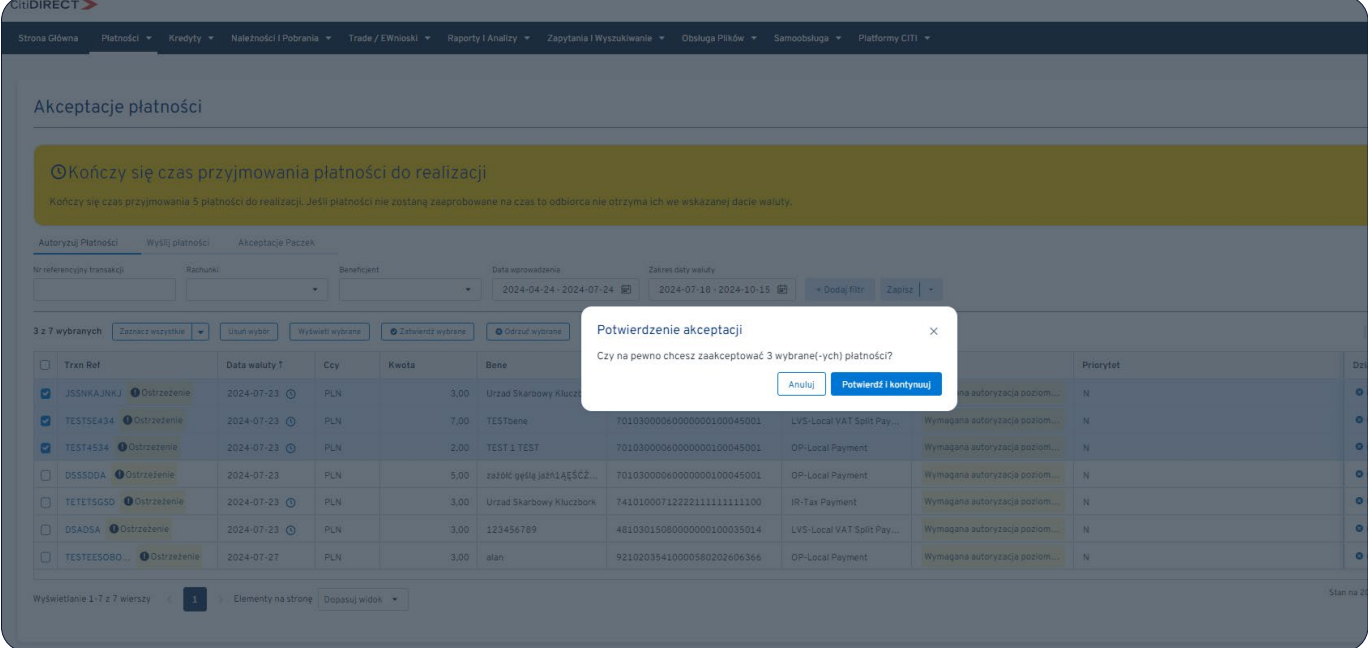

Następnie system potwierdzi pomyślną autoryzację płatności – jak wskazano poniżej.

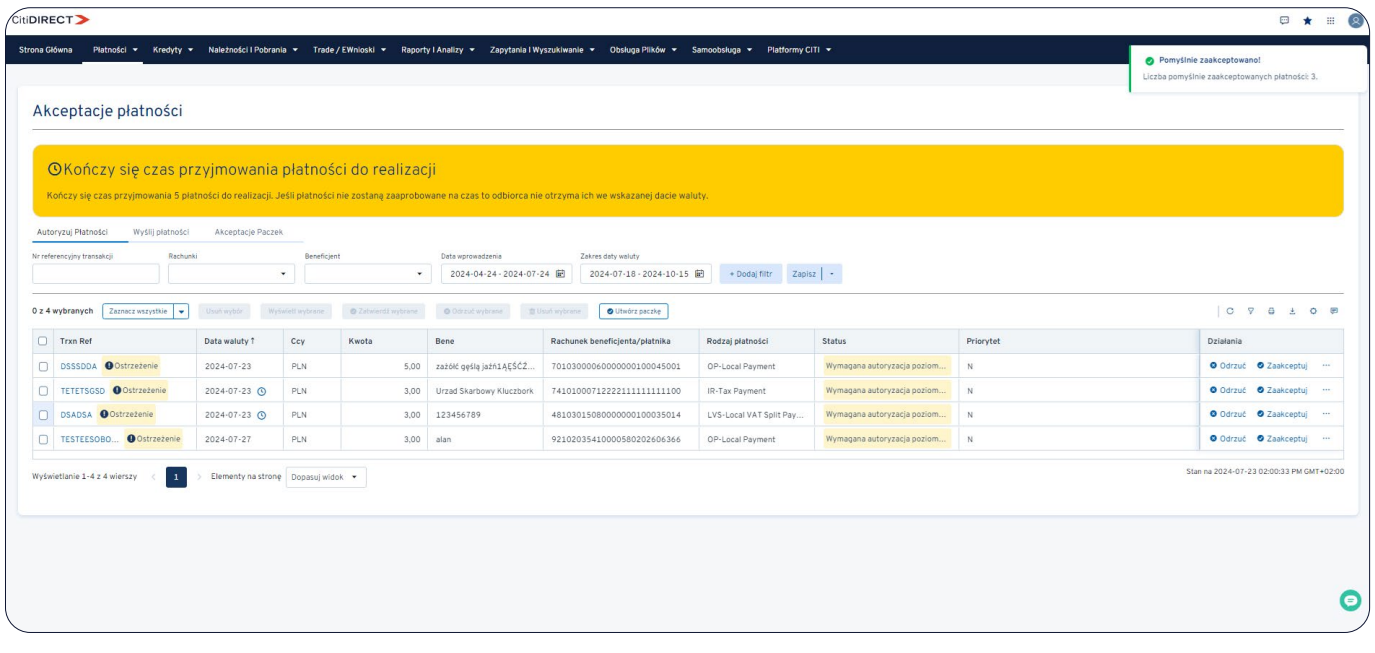

#### Odrzucanie płatności

Każdą pojedynczą transakcję możesz także odrzucić wybierając "Odrzuć".

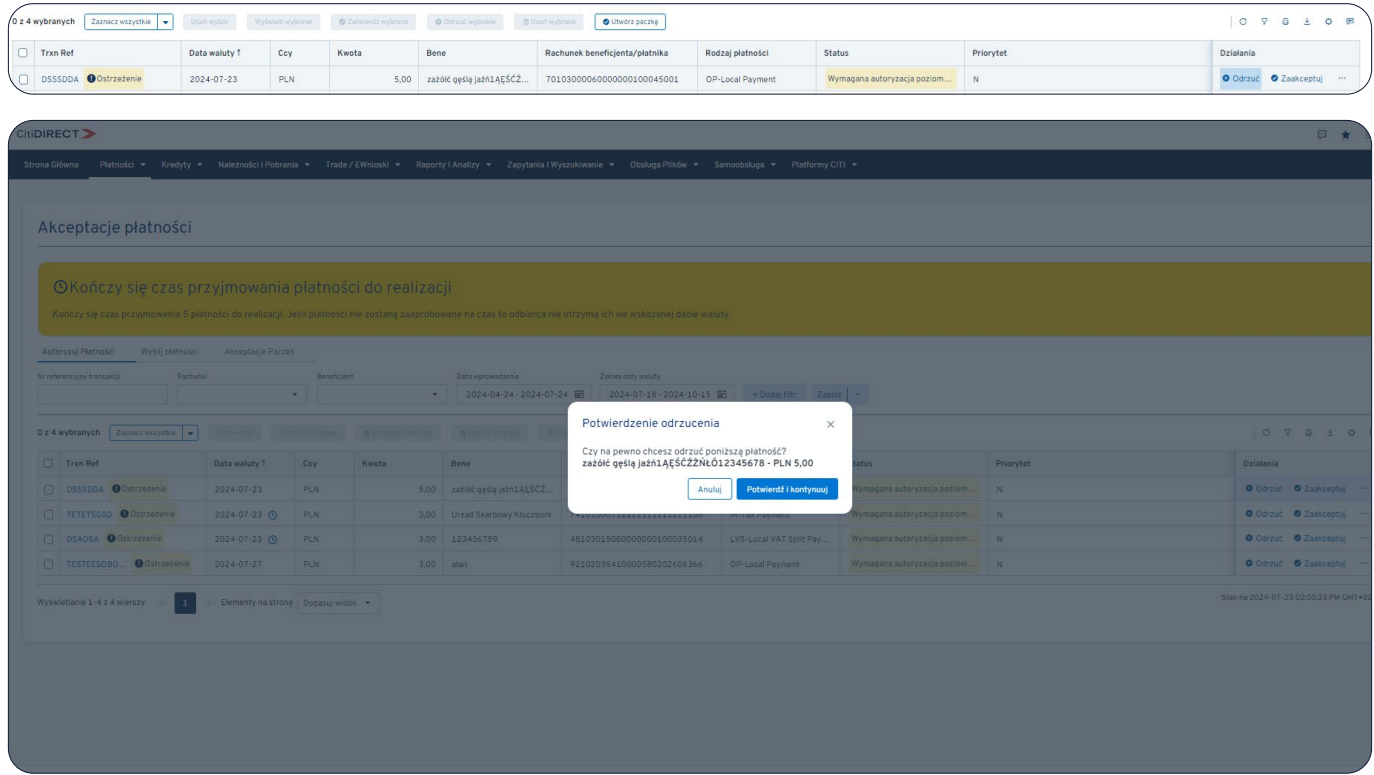

Po potwierdzeniu woli odrzucenia system prosi o podanie powodu odrzucenia wybranej transakcji.

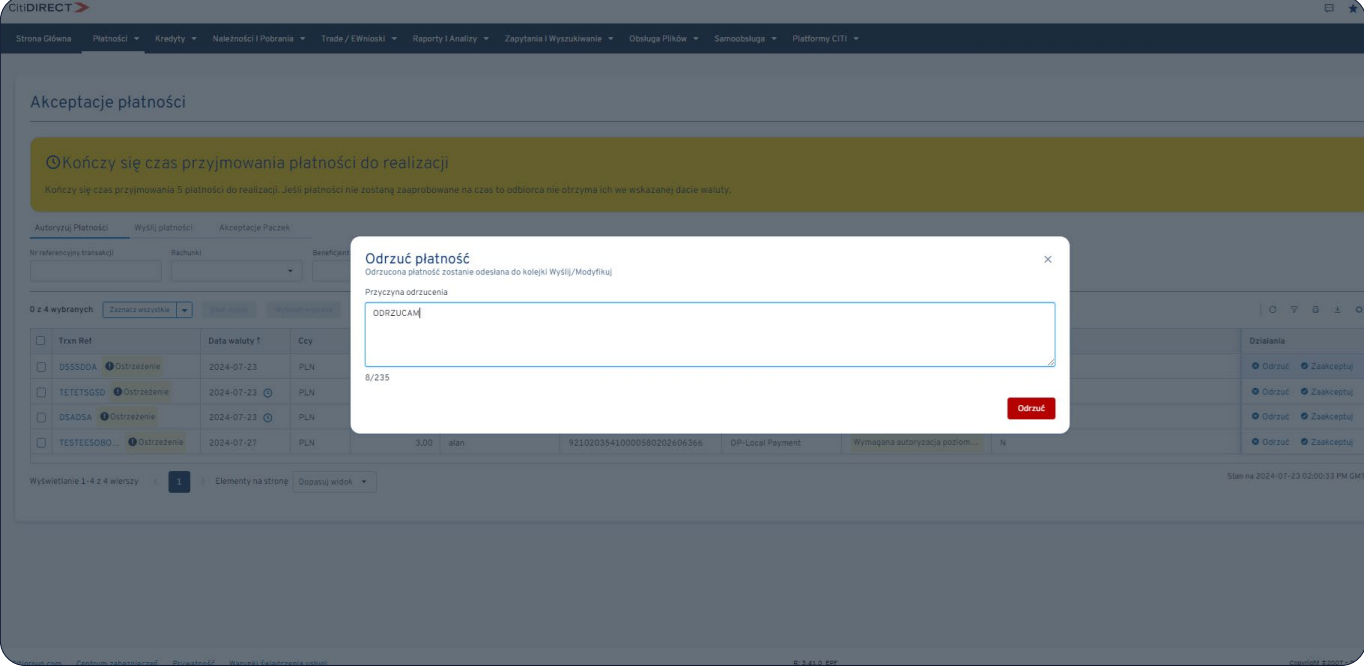

Po podaniu powodu system komunikuje nam fakt poprawnego odrzucenia płatności, jak wskazano poniżej.

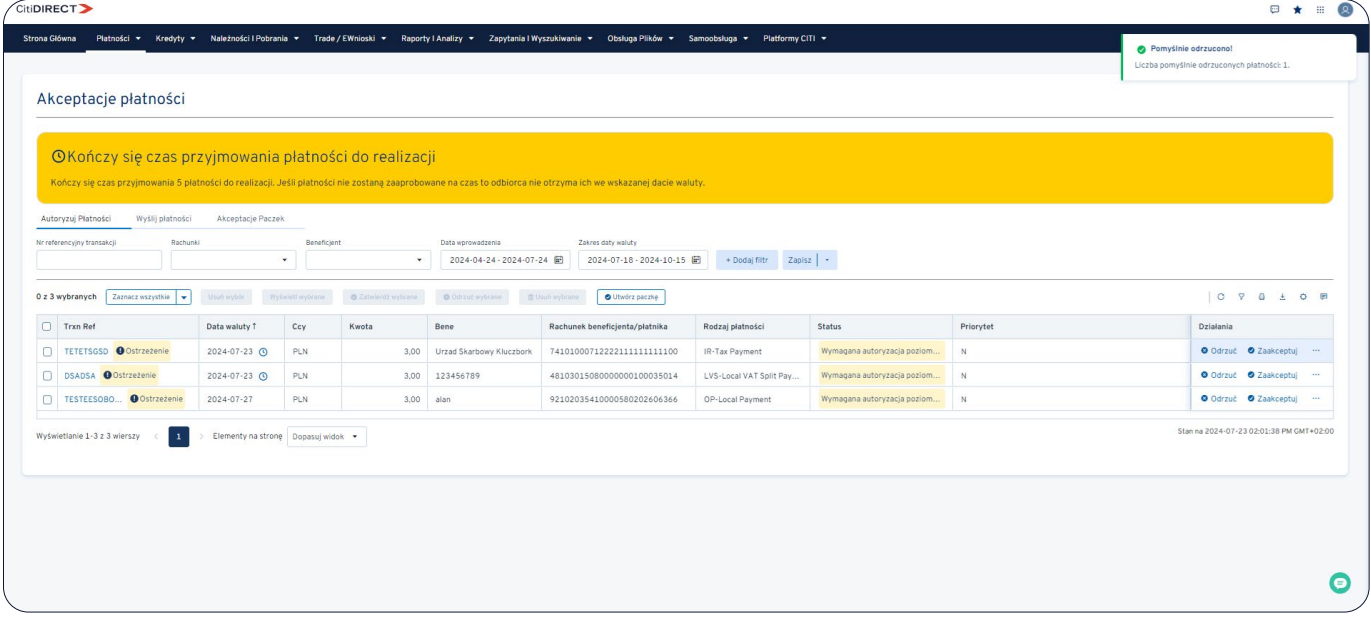

#### W razie pytań, zapraszamy do kontaktu z zespołem Pomocy Technicznej CitiDirect >>

Niniejszy materiał reklamowy został wydany jedynie w celach informacyjnych i nie stanowi oferty w rozumieniu art. 66 Kodeksu cywilnego. Linki umieszczane w naszych komunikatach prowadzą do stron internetowych lub materiałów marketingowych naszego Banku lub naszych partnerów, które mają charakter informacyjny. Nie wykorzystujemy linków do zbierania danych wrażliwych od naszych Klientów. Jeśli cokolwiek budzi Państwa<br>zastrzeżenia przez Sąd Rejonowy dla m.st. Warszawy w Warszawie, XII Wydział Gospodarczy Krajowego Rejestru Sądowego, pod nr. KRS 000 000 1538; NIP 526-030-02-91; wysokość kapitału zakładowego wynosi 522 638 400 złotych,<br>kapitał został